**BECKHOFF** New Automation Technology

Manual | EN TX1200 TwinCAT 2 | PLC Library: TcCPLink3

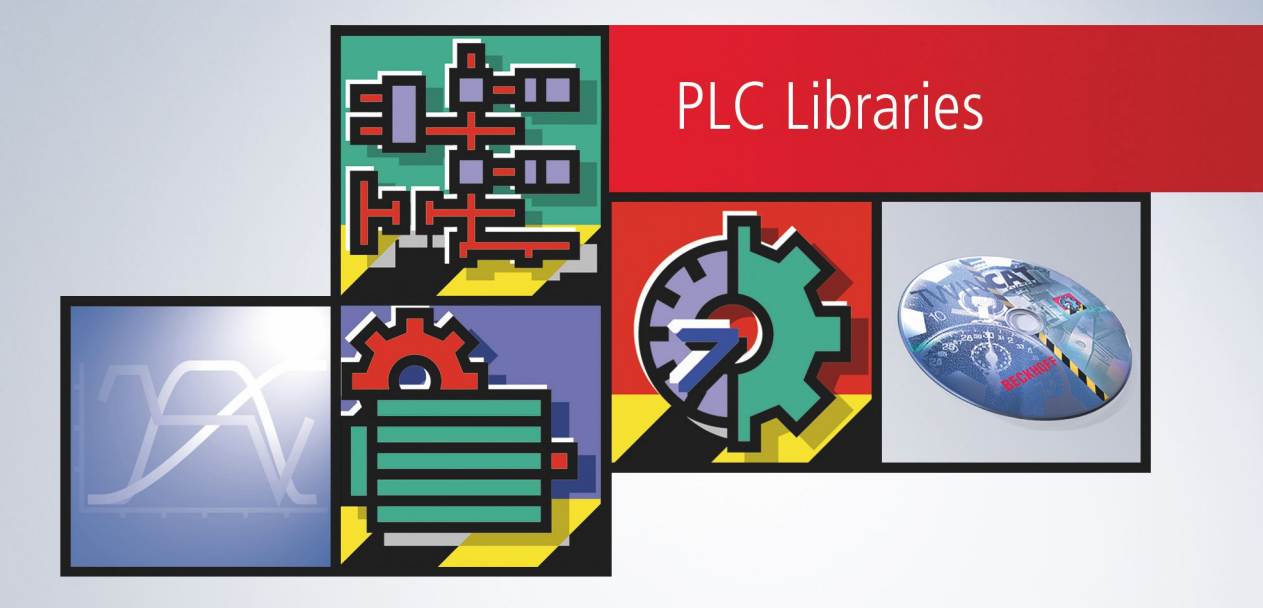

# **Table of contents**

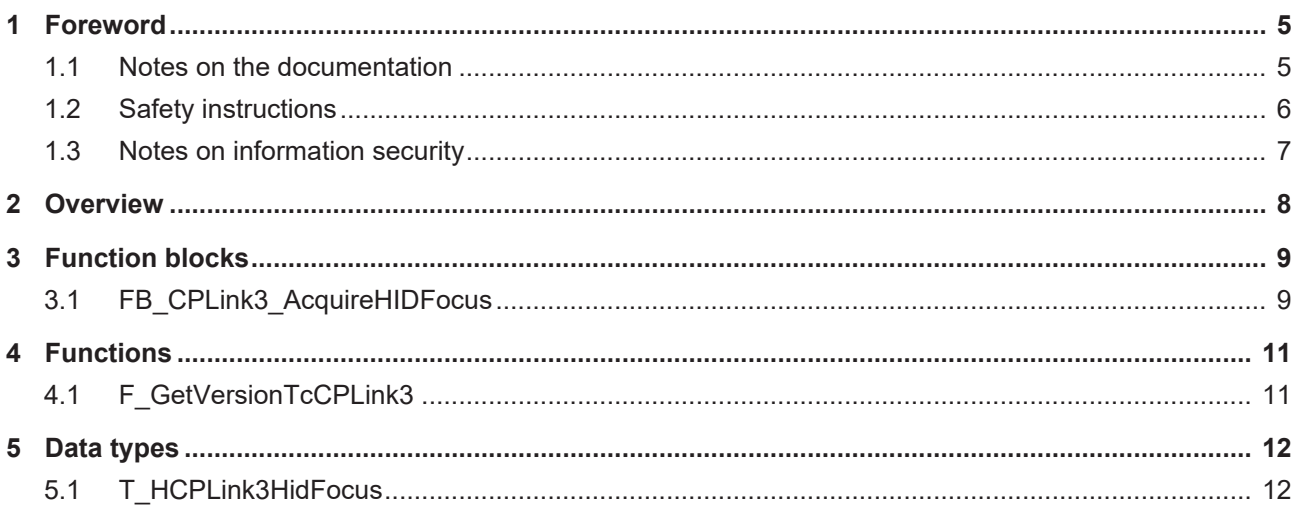

# **BECKHOFF**

# <span id="page-4-1"></span><span id="page-4-0"></span>**1 Foreword**

## **1.1 Notes on the documentation**

This description is only intended for the use of trained specialists in control and automation engineering who are familiar with applicable national standards.

It is essential that the documentation and the following notes and explanations are followed when installing and commissioning the components.

It is the duty of the technical personnel to use the documentation published at the respective time of each installation and commissioning.

The responsible staff must ensure that the application or use of the products described satisfy all the requirements for safety, including all the relevant laws, regulations, guidelines and standards.

### **Disclaimer**

The documentation has been prepared with care. The products described are, however, constantly under development.

We reserve the right to revise and change the documentation at any time and without prior announcement. No claims for the modification of products that have already been supplied may be made on the basis of the data, diagrams and descriptions in this documentation.

## **Trademarks**

Beckhoff®, TwinCAT®, TwinCAT/BSD®, TC/BSD®, EtherCAT®, EtherCAT G®, EtherCAT G10®, EtherCAT P®, Safety over EtherCAT®, TwinSAFE®, XFC®, XTS® and XPlanar® are registered trademarks of and licensed by Beckhoff Automation GmbH.

Other designations used in this publication may be trademarks whose use by third parties for their own purposes could violate the rights of the owners.

## **Patent Pending**

The EtherCAT Technology is covered, including but not limited to the following patent applications and patents:

EP1590927, EP1789857, EP1456722, EP2137893, DE102015105702 with corresponding applications or registrations in various other countries.

## Fther**CAT**

EtherCAT® is a registered trademark and patented technology, licensed by Beckhoff Automation GmbH, Germany

## **Copyright**

© Beckhoff Automation GmbH & Co. KG, Germany.

The reproduction, distribution and utilization of this document as well as the communication of its contents to others without express authorization are prohibited.

Offenders will be held liable for the payment of damages. All rights reserved in the event of the grant of a patent, utility model or design.

# <span id="page-5-0"></span>**1.2 Safety instructions**

### **Safety regulations**

Please note the following safety instructions and explanations! Product-specific safety instructions can be found on following pages or in the areas mounting, wiring, commissioning etc.

### **Exclusion of liability**

All the components are supplied in particular hardware and software configurations appropriate for the application. Modifications to hardware or software configurations other than those described in the documentation are not permitted, and nullify the liability of Beckhoff Automation GmbH & Co. KG.

### **Personnel qualification**

This description is only intended for trained specialists in control, automation and drive engineering who are familiar with the applicable national standards.

### **Description of symbols**

In this documentation the following symbols are used with an accompanying safety instruction or note. The safety instructions must be read carefully and followed without fail!

 **DANGER**

### **Serious risk of injury!**

Failure to follow the safety instructions associated with this symbol directly endangers the life and health of persons.

 **WARNING**

## **Risk of injury!**

Failure to follow the safety instructions associated with this symbol endangers the life and health of persons.

 **CAUTION**

## **Personal injuries!**

Failure to follow the safety instructions associated with this symbol can lead to injuries to persons.

*NOTE*

### **Damage to the environment or devices**

Failure to follow the instructions associated with this symbol can lead to damage to the environment or equipment.

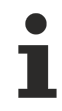

### **Tip or pointer**

This symbol indicates information that contributes to better understanding.

# <span id="page-6-0"></span>**1.3 Notes on information security**

The products of Beckhoff Automation GmbH & Co. KG (Beckhoff), insofar as they can be accessed online, are equipped with security functions that support the secure operation of plants, systems, machines and networks. Despite the security functions, the creation, implementation and constant updating of a holistic security concept for the operation are necessary to protect the respective plant, system, machine and networks against cyber threats. The products sold by Beckhoff are only part of the overall security concept. The customer is responsible for preventing unauthorized access by third parties to its equipment, systems, machines and networks. The latter should be connected to the corporate network or the Internet only if appropriate protective measures have been set up.

In addition, the recommendations from Beckhoff regarding appropriate protective measures should be observed. Further information regarding information security and industrial security can be found in our <https://www.beckhoff.com/secguide>.

Beckhoff products and solutions undergo continuous further development. This also applies to security functions. In light of this continuous further development, Beckhoff expressly recommends that the products are kept up to date at all times and that updates are installed for the products once they have been made available. Using outdated or unsupported product versions can increase the risk of cyber threats.

To stay informed about information security for Beckhoff products, subscribe to the RSS feed at [https://](https://www.beckhoff.com/secinfo) [www.beckhoff.com/secinfo](https://www.beckhoff.com/secinfo).

# <span id="page-7-0"></span>**2 Overview**

The PLC library TcCPLink3.Lib belongs to the product <u>[CP-Link 3](https://infosys.beckhoff.com/content/1033/cp-link3/index.html?id=1623797617012176809)</u>. The CP-Link 3 installation copies this library to the folder ..\TwinCAT\Lib . The PLC library contains CP-Link 3 functions and function blocks.

# <span id="page-8-1"></span><span id="page-8-0"></span>**3 Function blocks**

## **3.1 FB\_CPLink3\_AcquireHIDFocus**

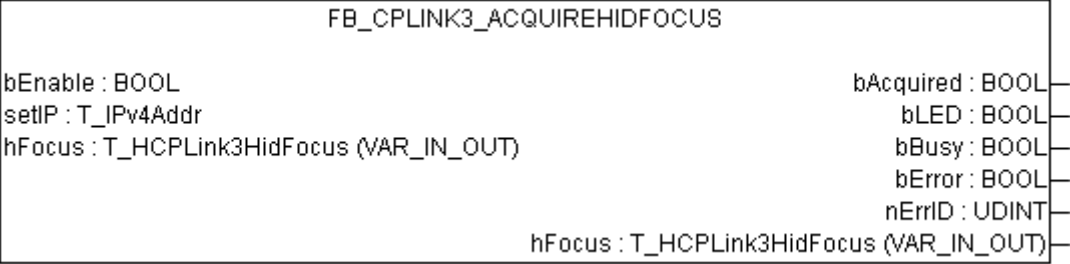

This function block is used to acquire or release the HID focus.

#### **VAR\_IN\_OUT**

```
VAR_IN_OUT
           : T_HCPLink3HidFocus; (* CPLink3 HID focus handle *)
END_VAR
```
**hFocus**: CP-Link3 HID focus [handle \[](#page-11-1)▶ [12\]](#page-11-1).

#### **VAR\_INPUT**

```
VAR_INPUT
       bEnable : BOOL := FALSE;(* TRUE = Acquire, FALSE = Release focus *)
    setIP : T_IPV4Addr := ''';END_VAR
```
**bEnable**: TRUE = acquire focus, FALSE = release focus.

**setIP**: The IP address of the client.

#### **VAR\_OUTPUT**

```
VAR_OUTPUT
    -<br>bAcquired : BOOL := FALSE; (* Focus status information *)
    bLED        : BOOL := FALSE;(* LED control output *)
bBusy : BOOL; (* TRUE => function in progress *)
    bbuby : bOOL;(* TRUE => funct<br>bError : BOOL;(* Error flag *)
    nErrID : UDINT; (* Error code *)
END_VAR
```
**bAcquired**: This output is set when the client gets the focus and is reset when the client looses the focus.

**Mode Meaning** Constant TRUE The client has the focus. Constant FALSE The client does not have the focus. Toggles Toggles The client is waiting for the focus.

**bLED**: This meaning of this output depends on the output mode:

**bBusy**: When the function block is activated this output is set. It remains set until an acknowledgement is received.

**bError**: If an ADS error occurs during the execution of the command, then this output is set, after the *bBusy* output has been reset.

**nErrID**: When the bError output is set, this variable supplies the [ADS error code](https://infosys.beckhoff.com/content/1033/tcadscommon/374277003.html).

### **Example: Example Program: Controlling the HID focus through special keys**

Manually setting the HID focus can, for instance, be controlled by a client's special key. The special key is linked to the corresponding input variable in the PLC program through the TwinCAT System Manager. An instance of FB\_CPLink3\_AcquireHidFocus is generated for each client and configured with the client's IP address. After the special key at a client is pressed, where the rising edge will be detected by the R\_TRIG function block, the PLC program will attempt to set the HID focus through the corresponding instance of FB\_CPLink3\_AcquireHidFocus. The function block can, in addition, control an output (e.g. a LED) that indicates whether the HID focus has successfully been set, or whether it is still attempting to obtain the focus. Pressing the special key again resets the HID focus.

The three instances of the FB\_CPLink3\_AcquireHidFocus function block use the hFocus variable to exchange information between each other. This is used, for instance, to ensure that only the instance that has successfully set the HID focus is able to reset it.

The PLC program for three clients looks like this:

```
PROGRAM MAIN
VAR
        button1 AT%IX0.0 : BOOL;
        button2 AT%IX0.1 : BOOL;
        button3 AT%IX0.2 : BOOL;
        led1 AT%QX0.0 : BOOL;
        led2 AT%QX0.1 : BOOL;
        led3 AT%QX0.2 : BOOL;
    hFocus : T_HCPLink3HidFocus;
    fbPanel1 : FB CPLink3 AcquireHidFocus := ( setIP := '192.168.1.1' );
        fbPanel2 : FB_CPLink3_AcquireHidFocus := ( setIP := '192.168.1.2' );
    fbPanel3 : FB<sup>-</sup>CPLink3<sup>-</sup>AcquireHidFocus := ( setIP := '192.168.1.3' );
        trigger1 : R_TRIG;
    trigger2 : R_TRIG;
    trigger3 : R_TRIG;
END_VAR
(* Panel 1 *)trigger1( CLK := button1 );
IF trigger1.Q THEN
        fbPanel1.bEnable := NOT fbPanel1.bEnable;
END_IF
fbPanel1( hFocus:= hFocus, bLED=>LED1);
(* \text{ Panel } 2, *)trigger2( CLK := button2 );
IF trigger2.Q THEN
       fbPanel2.bEnable := NOT fbPanel2.bEnable;
END_IF
fbPanel2( hFocus:= hFocus, bLED=>LED2 );
(* Panel 3 *)trigger3( CLK := button3);
IF trigger3.Q THEN
        fbPanel3.bEnable := NOT fbPanel3.bEnable;
END_IF
fbPanel3( hFocus:= hFocus, bLED=>LED3 );
```
#### **Requirements**

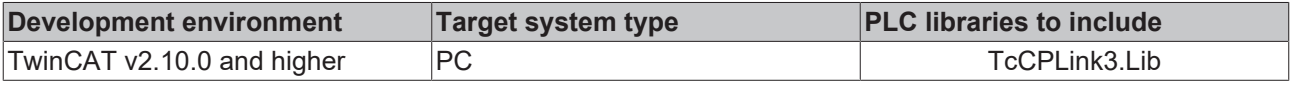

# <span id="page-10-1"></span><span id="page-10-0"></span>**4 Functions**

# **4.1 F\_GetVersionTcCPLink3**

F\_GETVERSIONTCCPLINK3

```
|nVersionElement : INT_F_GetVersionTcCPLink3 : UINT|
```
This function returns library version information.

## **FUNCTION F\_GetVersionTcCPLink3 : UINT**

```
VAR_INPUT
    -<br>nVersionElement : INT;
END_VAR
```
**nVersionElement**: Version element to be read. Possible parameter:

- 1: major number
- 2: minor number
- 3: revision number

## **Requirements**

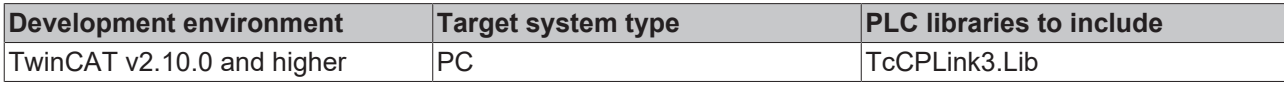

# <span id="page-11-1"></span><span id="page-11-0"></span>**5 Data types**

# **5.1 T\_HCPLink3HidFocus**

CP-Link3 HID focus handle: used by several instances of the function block [FB\\_CPLink3\\_AcquireHIDFocus](#page-8-1) [\[](#page-8-1) $\triangleright$  [9\]](#page-8-1) to exchange information between each other.

TYPE T HCPLink3HidFocus: END\_TYPE

## **Requirements**

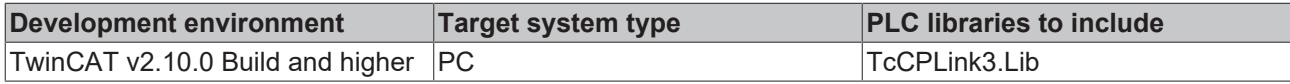

More Information: **[www.beckhoff.com/tx1200](https://www.beckhoff.com/tx1200)**

Beckhoff Automation GmbH & Co. KG Hülshorstweg 20 33415 Verl Germany Phone: +49 5246 9630 [info@beckhoff.com](mailto:info@beckhoff.de?subject=TX1200) [www.beckhoff.com](https://www.beckhoff.com)

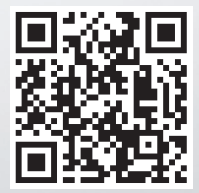